**指令**

CHAPTER

莎士比亞用了26個英文字母寫出了曠世鉅作,電腦程式語言的關鍵字彙更少, 嚴格說來電腦的邏輯架構中存在的運算只有三種:設定、判斷和迴圈。所有電腦語 言應該都只有這三種運算指令,能徹底了解和活用這三個指令,就已經學會電腦程 式語言的一半,其他還要學習的就是:數(常數和變數)、運算(數值、字串、關 係、邏輯)、函數(內建函數和自訂函數)、容器(串列、元組、集合、字典)。 函數類似數學中的對應函數,例如有一個函數 y 的值是由參數 x 的數值來決定 y=f(x),「容器」是有次序性的變數,就是其他語言所稱的陣列(Array)。

# **7-1 設定** / **運算**

## 7.1.1 設定數值

對初學者來講,學習電腦程式語言的第一個指令就是設定(set),其實設定這 一行就是運算式,例如:

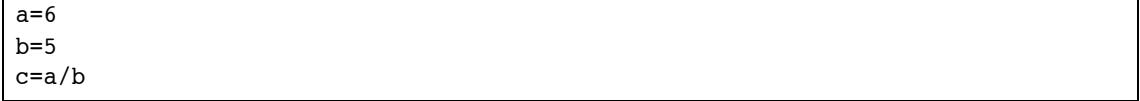

上面這 3 行就是設定指令,意思是把等號右邊的值傳到左邊的變數,設定也可 以是

 $a=a+1$ 

這一行對學過數學的人會覺得不可思議,因為沒有一個數在加 1 之後,還會等 於原來的數,所以它的真正意義是把 a 的數值加 1 之後,再存入變數 a 裡面。如果 a 的值原來是 6,加 1 之後就變成 7,所以印出來的變數 a 數值便是 7。

print(a)

上面這 5 行可以在進入 Python,org 的解譯器之後一行一行輸入就可以得到結果。

在寫電腦運算式的時候,其實和學習數學的規則相同,括號裡面的數值要優先 運算,還有先乘除後加減的優先順序。

 $n=(10/2+(3*5+3))-3$ 

這一行運算式會印出 n 等於 20,等號的左邊一定是變數,等號的右邊可以是變 數或是運算式。

下面還有 4 組簡單的算術運算,各位可在 Python Shell 練習並觀察列印的結果。

------------  $a=3$  $b=2$ print(a-b) print(a\*b) -------------  $a=7$  $h=4$ print(a % b ) print(a  $//$  b) --------------  $a = 2$  $b = 3$ print(a \*\* b)  $a = 9$  $b = 0.5$ print(a \*\* b) --------------  $a = 100$  $b = 9$ print(a  $//$  b)  $a = 24.5$  $b = 7.2$ print(a  $//$  b) ---------------

這裡僅用算術運算提供各位做簡單的練習,單元練習列出各種不同運算(例如: 算術運算、位元運算、指派運算、位元指派運算等),請各位分別操作 練習。

## 7.1.2 交換數值

一般電腦在交換數值時,例如 a=6, b=5 兩個數值要交換一般指令是用:

 $t=a$  ;  $a=b$  ;  $b=t$ 

Python 很特殊,可以用這種方法交換:

a,b =b,a

【指令練習】

 $>>a=5$ >>>b=10 >>>a,b=b,a  $>>a,b$ (印出)10 5

# **7-2 判斷** / **決策**

## 7.2.1 if 判斷

這個語法就是當條件式成立時(真),則執行陳述句一,要不然就執行陳述句 二;如果條件式不成立,並且不想做任何事,則 else 可以省略。

【指令格式】

if(判別式):

程式區塊

elif(判別式):

程式區塊

else:

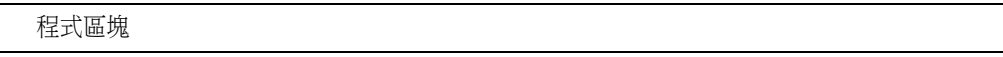

if 判斷語句是透過一條或多條語句的執行結果(真(True)或者假(False)) 來決定執行的路徑。可以透過下圖來了解判斷語句的執行過程:

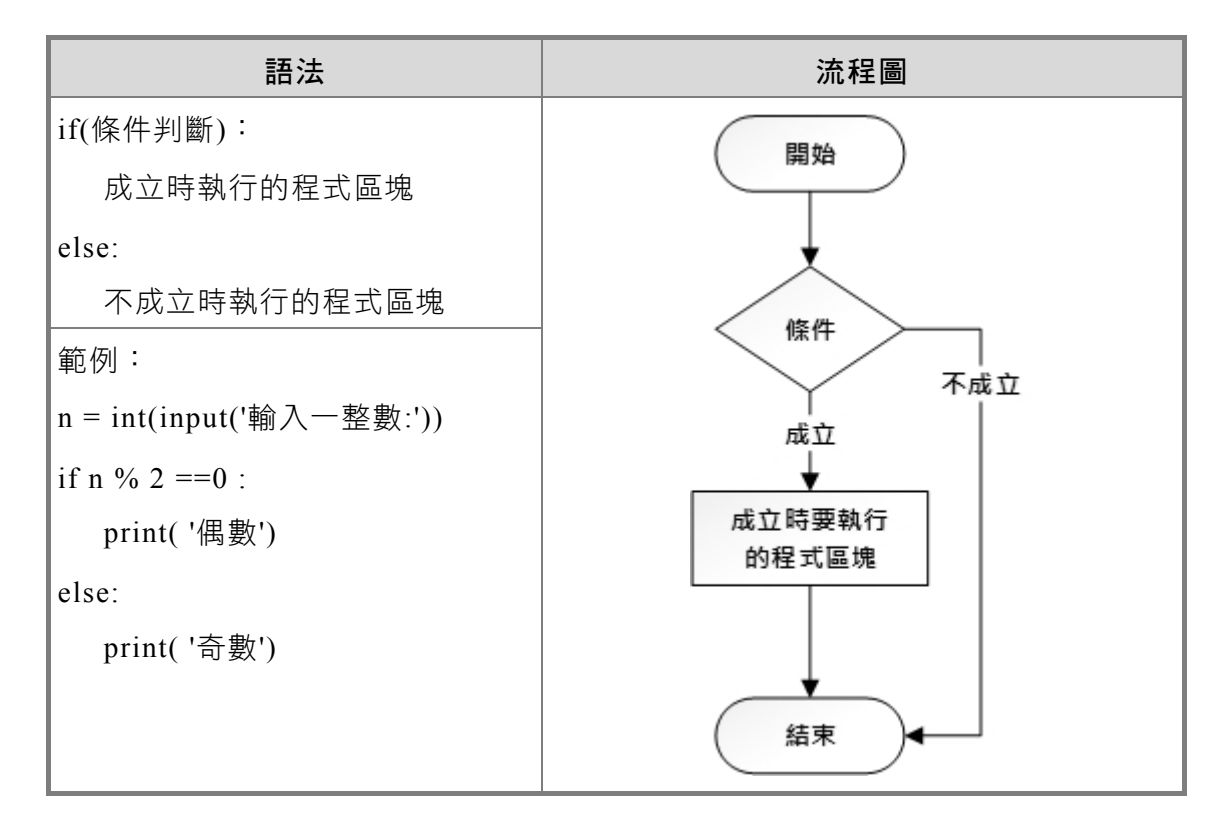

## 7.2.2 if 範例

程式區塊縮排:上面的語法「if (判斷式):」下一行必須內縮四個空白,也就是 在 print 的前面要有四個空白。

其間也可以加入多層 elif,下面是有二個 elif 的例子:

【程式範例】

```
x=int(input('x=') ) # 使用者輸人
if x<0 : 
    print('成績小於零') 
elif x>100 :
```

```
 print('成績大於 100') 
elif x<60: 
    print('成績不及格') 
else: 
    print('成績及格')
```
【執行結果】

程式執行時輸入 80 結果:  $x=80$ 成績及格

# **7-3 迴圈** / **重複**

## 7.3.1 for 迴圈

【指令格式】

for 變數 in range(起始值, 結束值, 增值):

程式區塊

格式中 range 是一個數列,可以用循環方式印出級數數列。

【程式範例】

```
r=range(1,11,2) 
print(r) 
print(type(r)) 
for i in r: 
     print(i,end='')
```
【執行結果】

```
range(1, 11, 2) 
<class 'range'> 
1 3 5 7 9
```
for 指令的最基本練習:

【程式範例】

for i in range $(1,10)$ :

```
 print(i, end='') 
print()
```
for i in range(1,10): print(i,end=' ') # 這二行可以寫成一行

【執行結果】

123456789

### 1 2 3 4 5 6 7 8 9 【程式範例】

```
>>> for i in range( 10,1,-3): 
         print(i,end=' ')
```
【執行結果】

10 7 4

for 迴圈格式說明:

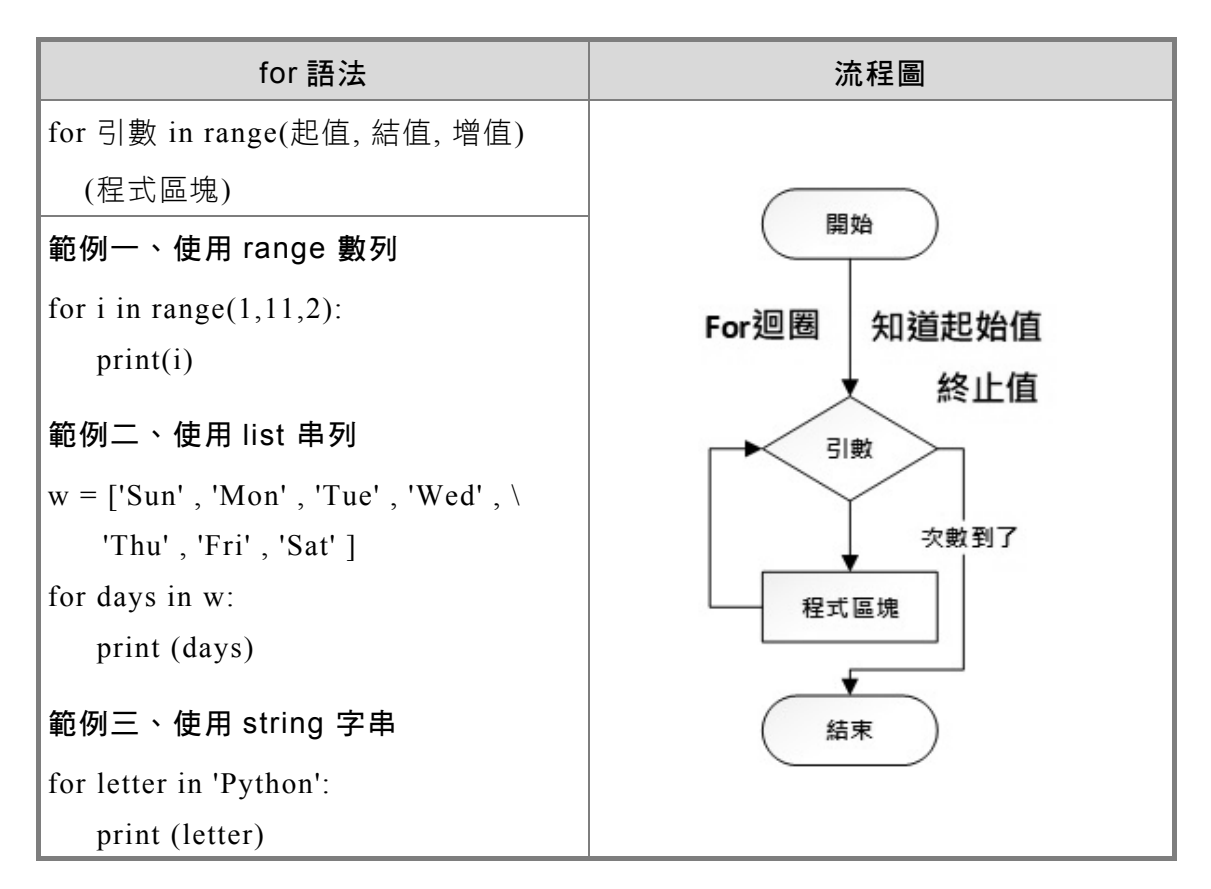

Python 的 for 迴圈還有一個異於其他語言的特殊用法,那就是可以使用關鍵字 「else」。下例是「找質數」:

#### 【程式範例】

```
# 找 1 ~ 100 所有的質數
for num in range(2,100): 
     for i in range(2, num): 
         if num % i == 0: 
             break 
     else: 
         print ( num, end=' ')
```
## 【執行結果】

2 3 5 7 11 13 17 19 23 29 31 37 41 43 47 53 59 61 67 71 73 79 83 89 97

# 7.3.2 while 迴圈指令

不知道會執行幾次的迴圈程式就適合用 while 指令。

## 【指令格式】

while(判斷式):

程式區塊

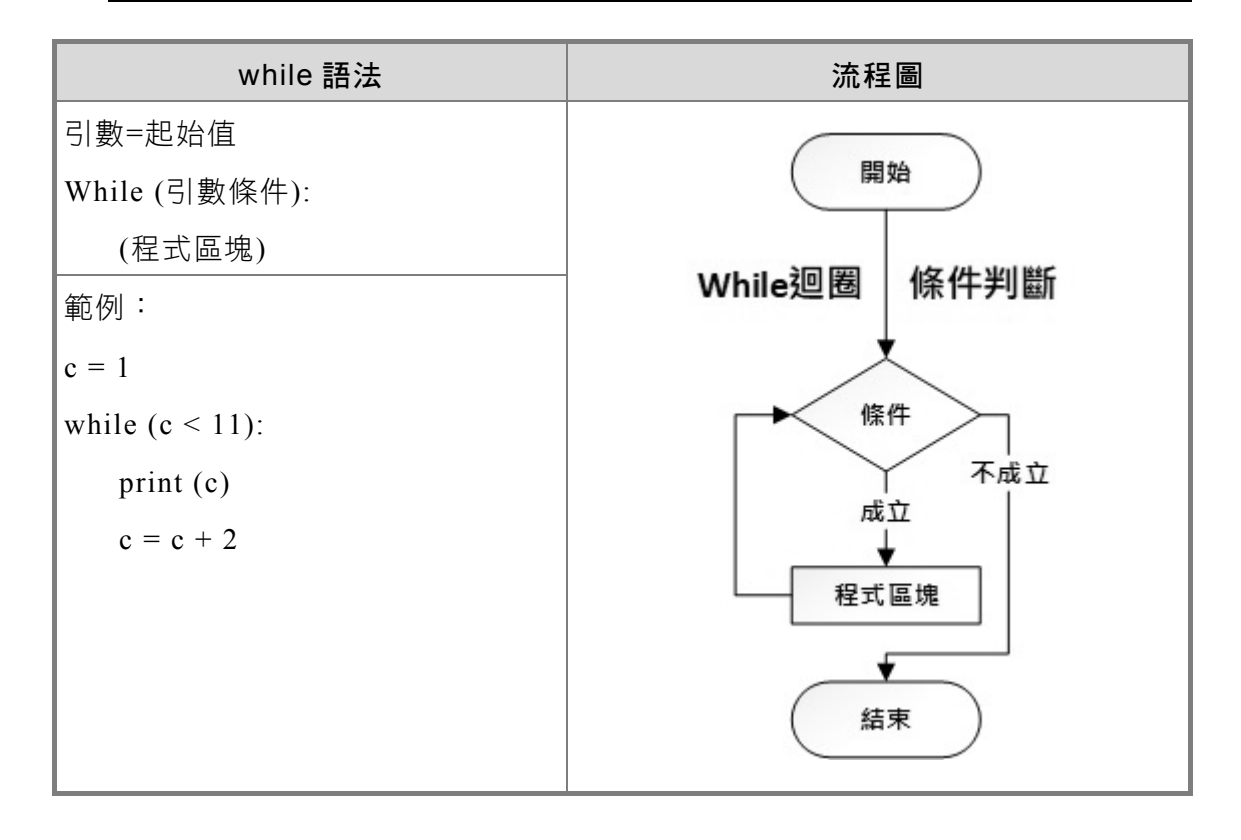

#### 【程式範例】sum-100.py

```
sum = 0i = 1while i \le 100:
     sum + = 1i + = 1print("1 + 2 + ... + 99 + 100 =", sum)
```
【執行結果】

 $1 + 2 + 3 + ... + 98 + 99 + 100 = 5050$ 

【程式範例】guess-num-1.py

練習猜數字遊戲

```
-------------------------------------------------------------
```

```
c=0guess=0 
n=38 
while (guess != n):
      guess=int(input('請輸入 (1~100)?')) 
     c = c + 1 print( '你已經猜了:',c,'次')
```
【執行結果】

```
請輸入 (1~100)?12 
你已經猜了: 1 次
請輸入 (1~100)?23 
你已經猜了: 2 次
請輸入 (1~100)?38 
你已經猜了: 3 次
```
在 while 迴圈中可以利用 break 或 continue 來控制迴圈執行的指令流向!

## 7.3.3 break 敘述使用時機

在迴圈(不論是 for 迴圈或 while 迴圈)執行時,通常要把「要重複的敘述群」 執行完一遍之後,再去檢視迴圈「條件式」是否成立。如果需要臨時強迫離開迴圈, 也就是中止還沒執行完的敘述,可以使用 break 敘述直接離開迴圈(不管條件式成立 或不成立)。

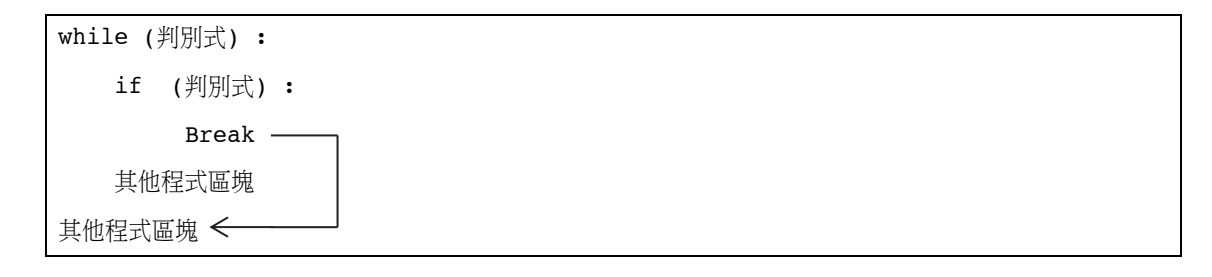

【程式範例】Prime-break.py

```
for n in range(2, 10):
   for x in range(2, n):
        if n % x == 0: 
           print(n, '=', x, '*', n//x)
            break 
   else: # 如果 for 迴圈都沒有執行,然後就跳 else 執行
        print(n, '是質數')
```
【執行結果】

2 是質數 3 是質數  $4 = 2 * 2$ 5 是質數  $6 = 2 * 3$ 7 是質數  $8 = 2 * 4$  $9 = 3 * 3$ 

# 7.3.4 continue 敘述使用時機

在某些時候如果需要暫停「本次」迴圈,也就是中止還沒執行完的敘述,要重 新檢視迴圈的「條件式」並重新執行迴圈時,就可以使用 continue 敘述,此敘述要 搭配 if 敘述使用。

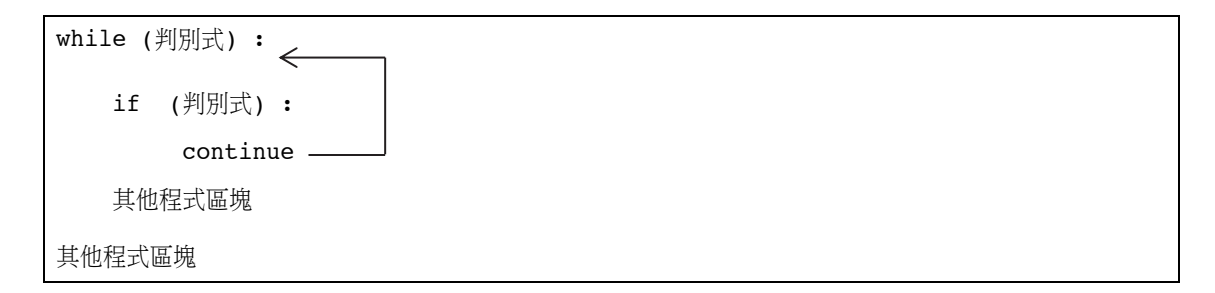

#### 【程式範例】Even-Odd-continue.py

```
for num in range(2, 10):
     if num % 2 == 0: 
         print(num,"是偶數") 
         continue 
     print(num , "...是奇數")
```
#### 【執行結果】

2 是偶數 3 ...是奇數 4 是偶數 5 ...是奇數 6 是偶數 7 ...是奇數 8 是偶數 9 ...是奇數

## **7-4 習題**

#### 一、選擇題

- ( ) 1. 若要印出九九乘法表,則較適合使用何種結構,能使程式碼精簡且正確?
	- $(A) \ncong -$  for 迴圈  $(B)$  if 條件分支
	- (C) while 迴圈 (D) 巢狀 for 迴圈
- ( ) 2. 執行下列程式後, total 變數之輸出為?

```
total=0 
 for i in range(11): 
     if (i%2): 
        continue 
     total=total + i 
 print("total=",total) 
(A) 0 (B) 10 (C) 30 (D) 55
```
( ) 3. 需精確控制執行次數時,用下列何者迴圈較為適當?

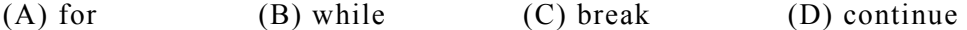

( ) 4. 執行下列程式,其輸出為?

```
i=0while (i<5): print("%d" %i) 
    i + = 2
```
(A) 0 (B) 0 2 4 (C) 1 3 5 (D) 0 1 2 3 4 5 ( ) 5. 若不小心寫出了無窮迴圈,則可以按下列何者強迫程式停止執行?

```
(A) Ctrl+C (B) Ctrl+V (C) Shift+C (D) Shift+C
```
#### 二、實作題

- 1. 任意輸入 10 個數 (數字需控制在 0~100 之間), (a) 依照輸入順序依序印出、 (b) 依照輸入順序反序印出、(c) 列出比平均數高的所有數值、(d) 請將此數由大 到小依序列出(用選擇或氣泡排序法)、(e) 數列中第三大的數值是第幾個輸入 的數呢?
- 2. 凱撒密文: 「凱撒密文」產生的方法,是將「明文」內的每一個英文字母,以其 在英文字母排列順序中向後移動 n 個位置的字母取代之,若向後移動 n 個位置之 後已超出 Z 的位置,則繞到最前面 A 的位置繼續往下對應。例如 n=6 時,字母 取代的方式為 A 用 G 取代、B 用 H 取代、 Z 用 F 取代。請寫一程式由鍵盤輸入 一字串 (均為大寫英文字母)及一整數 n ( 0 <= n < 10 ), 然後以 n 位位移的凱 撒加密法將明文加密後輸出密文。

# APCS 試題分析

題目來源:APCS 大學程式設計先修檢測官網

題目網址: https://apcs.csie.ntnu.edu.tw/index.php/samplequestions/previousexam

下面為 105 年 3 月 APCS 的考題及參考解答(解題程式放在資料夾:APCS-10503- 檢測題解)。

# **14-1** 概念題

ADC 大學程式設計先修檢測

1. 右側程式正確的輸出應該如下:

 $\ast$  $***$ \*\*\*\*\* \*\*\*\*\*\*\* \*\*\*\*\*\*\*\*\*

在不修改右侧程式之第4行及第7行程 式碼的前提下,最少需修改幾行程式碼 以得到正確輸出?

 $(A)$  1

- $(B)$  2
- $(C)$  3
- $(D)$  4

105年3月5日 程式設計觀念題

CHAPTER

1 int  $k = 4;$ 2 int  $m = 1$ ; 3 for (int i=1; i<=5; i=i+1) {  $4\overline{ }$ for (int  $i=1; j<=k; i=i+1$ ) { 5 printf  $(" " )$ ; 6  $\left\{\right\}$  $\overline{7}$ for (int  $j=1$ ;  $j<=m$ ;  $j=j+1$ ) { 8 printf  $("*")$ ; 9  $\}$ printf  $("n")$ ; 10  $11$  $k = k - 1;$  $12$  $m = m + 1;$  $13$  }

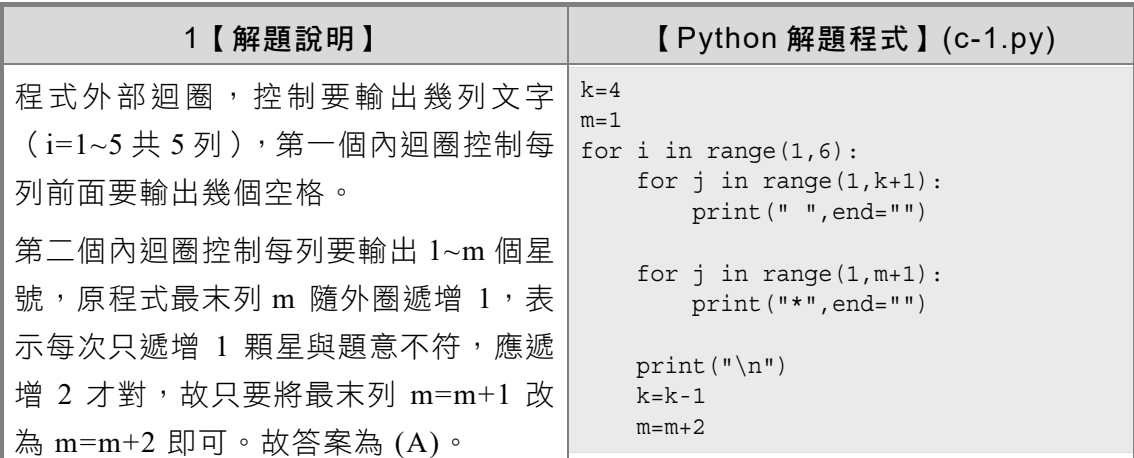

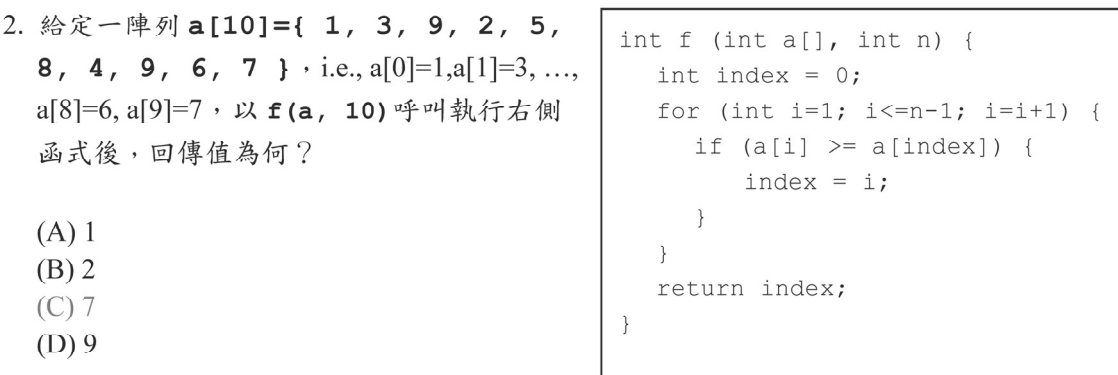

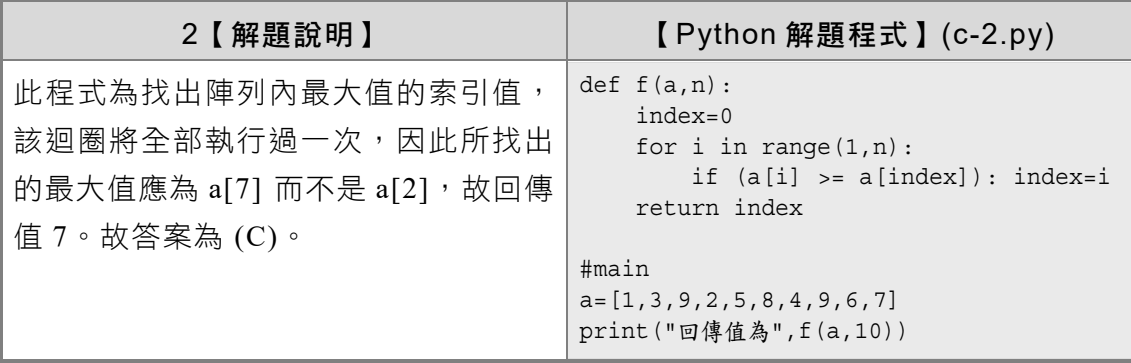

3. 給定一整數陣列 a[0]、a[1]、...、a[99]且 a[k]=3k+1, 以 value=100 呼叫以下兩函式, 假設 函式 f1 及 f2 之 while 迴圈主體分別執行 n1 與 n2 次 (i.e, 計算 if 敘述執行次數,不 包含 else if 敘述), 請問 nl 與 n2 之值為何? 註: (low+high)/2 只取整數部分。

```
int f1(int a[], int value) {
  int r value = -1;
  int i = 0;
  while (i < 100) {
     if (a[i] == value) {
        r value = i;
        break;
     \mathcal{F}i = i + 1;\left\{ \right.return r_value;
\}
```

```
int f2(int a[], int value) {
  int r_value = -1;int low = 0, high = 99;
  int mid;
  while (low \le high) {
     mid = (low + high)/2;if (a[mid] == value) {
       r value = mid;break;
     \rightarrowelse if (a[mid] < value) {
        low = mid + 1;\mathcal{F}else {
       high = mid - 1;
     \}\}return r value;
```
- $(A)$  n1=33, n2=4
- (B)  $n1=33$ ,  $n2=5$
- (C)  $n1=34$ ,  $n2=4$
- (D)  $n1=34$ ,  $n2=5$

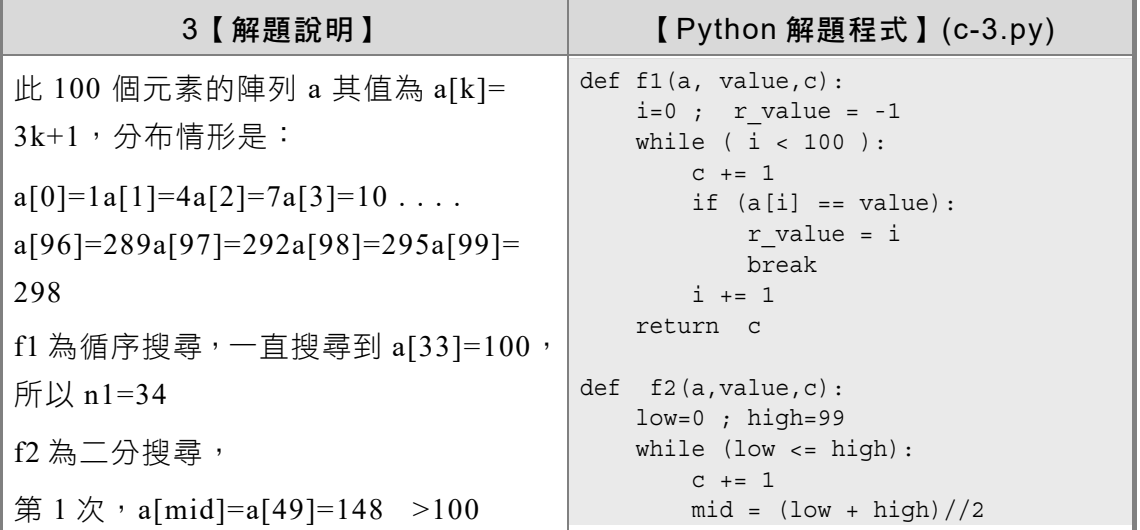

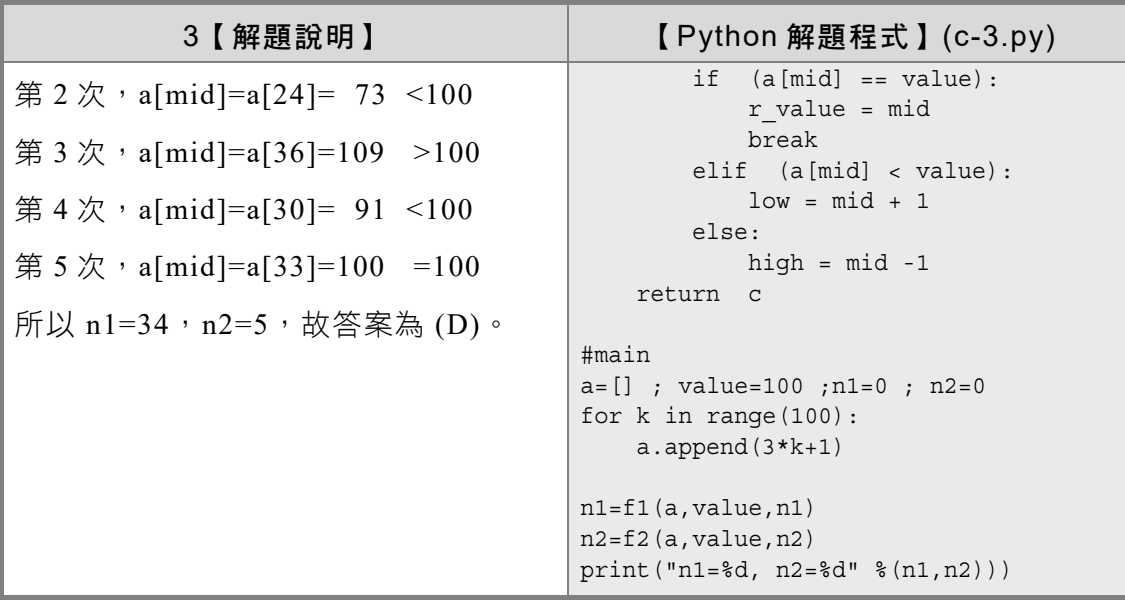

4. 經過運算後,右側程式的輸出為何?

 $(A)$  1275  $(B)$  20

 $(C)$  1000

 $(D) 810$ 

for  $(i=1; i<=100; i=i+1)$  {  $b[i] = i;$  $\}$  $a[0] = 0;$ for  $(i=1; i<=100; i=i+1)$  {  $a[i] = b[i] + a[i-1];$  $\}$ printf  $("%d\nu", a[50]-a[30]);$ 

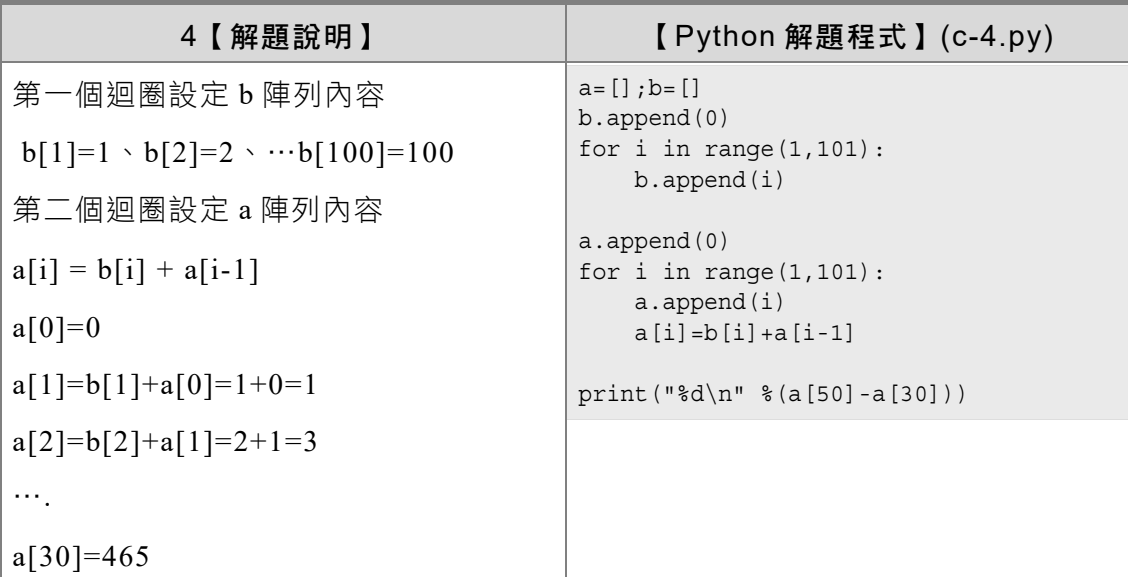

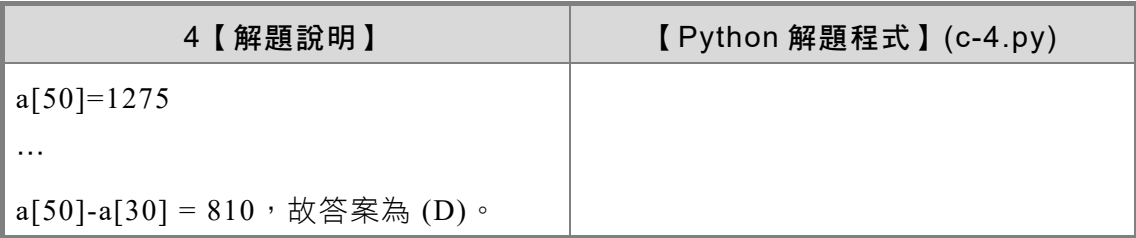

5. 函數 f 定義如下, 如果呼叫 f (1000), 指令 sum=sum+i 被執行的次數最接近下列何者?

 $(A) 1000$ 

- $(B) 3000$
- $(C)$  5000
- $(D) 10000$

```
int f (int n) {
  int sum=0;if (n<2) {
    return 0;
  \}for (int i=1; i <= n; i=i+1) {
    sum = sum + i;\uparrowsum = sum + f(2*n/3);return sum;
\}
```
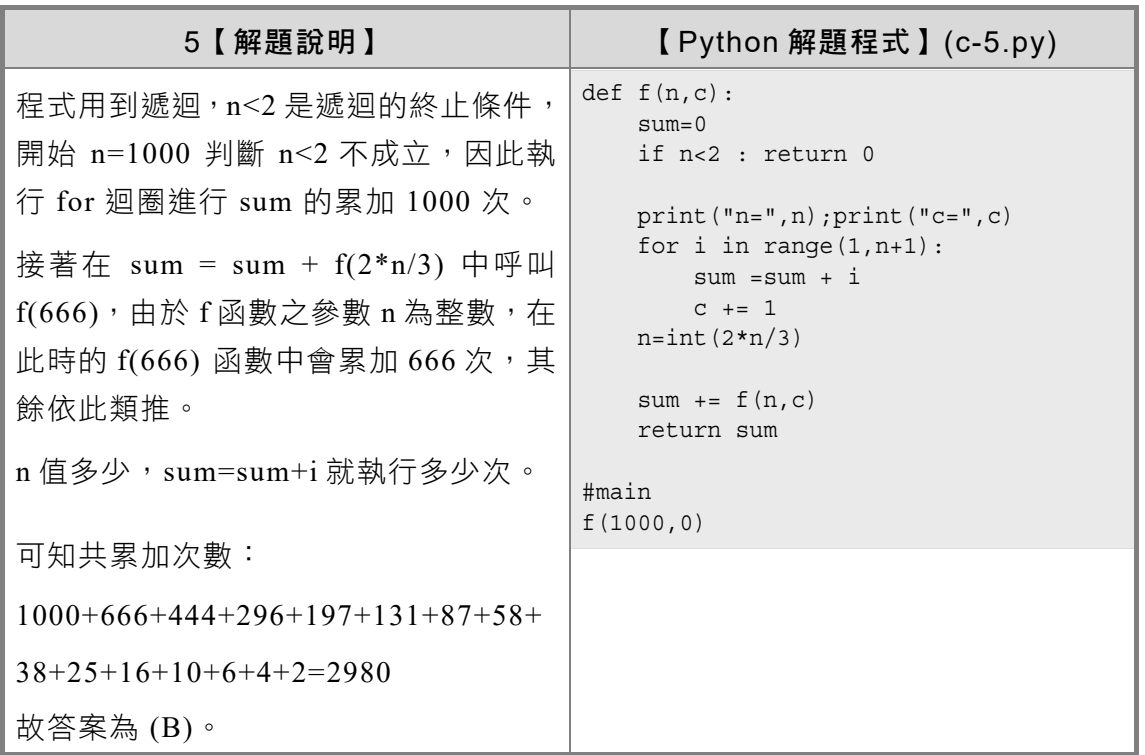